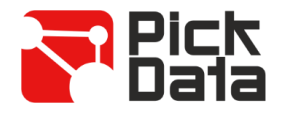

# **Bridge NET**

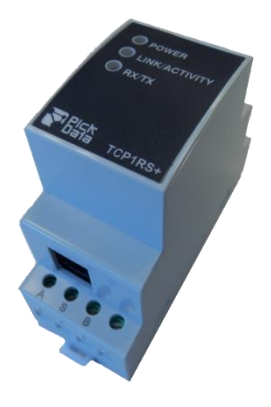

El **Bridge NET** es una pasarela de comunicación para la conversión del medio físico Ethernet a comunicación serie RS-485.

El dispositivo **Bridge NET** es un conversor de medio físico serie a comunicación Ethernet bajo paquetes de comunicación TCP/IP. La pasarela realiza la conversión de forma transparente bajo conexiones TCP o UDP. El funcionamiento viene determinado por la parametrización realizada en el menú web interno de configuración.

# *CARACTERÍSTICAS TÉCNICAS*

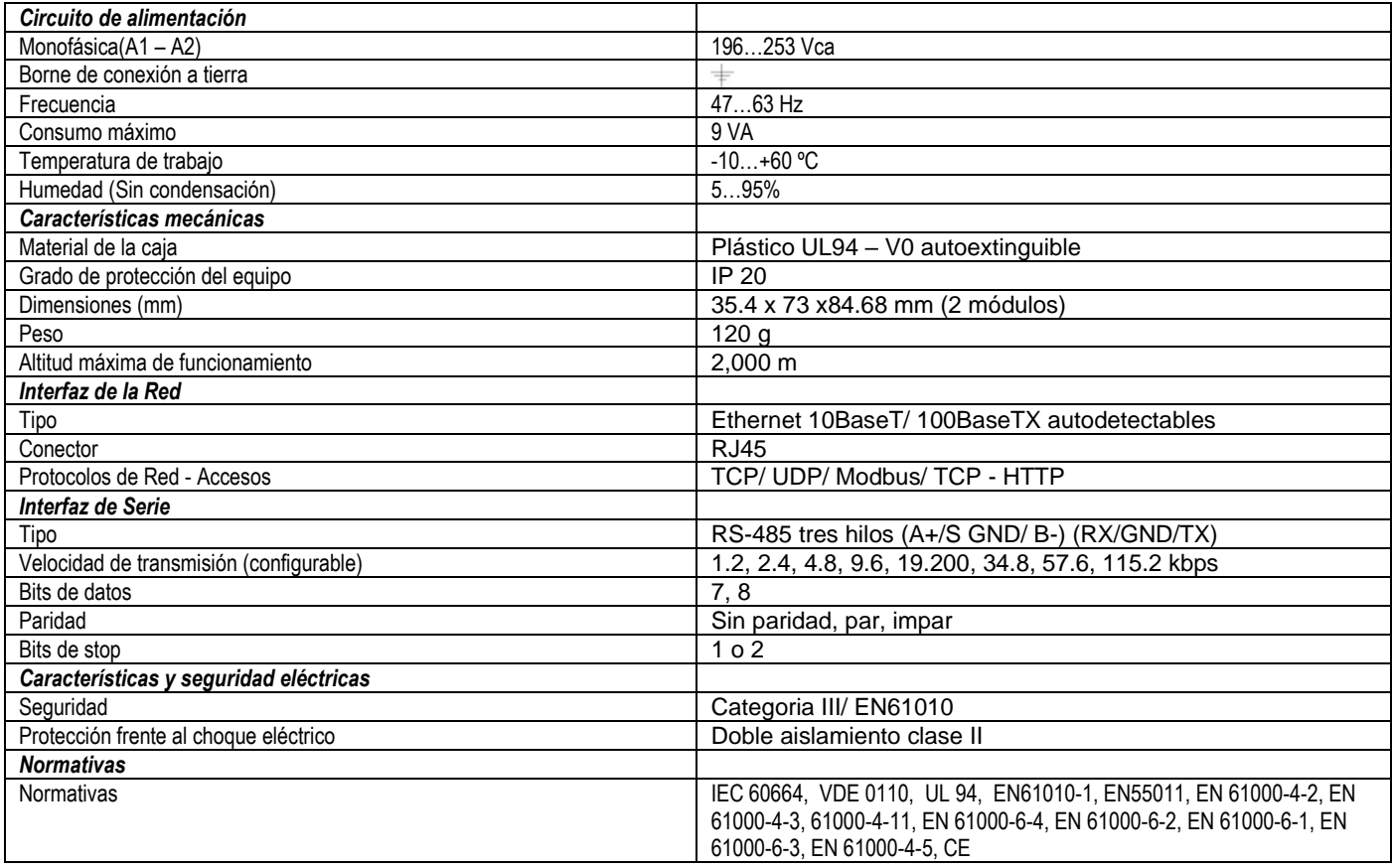

## *COMUNICACIÓN ETHERNET*

El dispositivo **BRIDGE NET** es un conversor de medio físico serie a comunicación Ethernet bajo paquetes de comunicación TCP/IP. La pasarela realiza la conversión de forma transparente bajo conexiones TCP o UDP. El funcionamiento viene determinado por la parametrización realizada en el menú web interno de configuración.

Para la conexión física del conversor BRIDGE NET a una red Ethernet, el dispositivo está equipado con una conexión 10BaseT / 100Base TX autodetectable. Para su configuración dispone del software IPSetup, desde la cual el usuario define el protocolo de red con el cual se realiza la comunicación con el software de gestión o máster del sistema de comunicación.

#### **Direccionamiento Ethernet**

Dado que la conexión del equipo hacia el sistema maestro de comunicación se realiza mediante conexión IP, deben configurarse los parámetros de direccionamiento. Los modos de configuración serán mediante

la asignación de una IP fija, o bien la configuración de un nombre DHCP.

## **Asignación del direccionamiento Ethernet**

Para la configuración del direccionamiento IP en cualquiera de sus formatos disponibles, se realiza con el ejecutable **IPSetup.exe** suministrado con el equipo.

## **Asignación IP Fija**

Ejecute IPSetup, y seleccione el conversor Bridge NET. Para la asignación de la IP fija debe introducir la dirección **MAC** visible de la etiqueta lateral indeleble adherida al dispositivo y cuyo formato es del tipo 00:26:45:XX:XX:XX.

En el campo **Dirección** introduzca la Dirección IP a configurar; realice la misma operación con la máscara de red (**Netmask**) y puerta de enlace en caso necesario (**Gateway**). Introducida la configuración del dispositivo, presione "**Configurar**" para enviar la configuración al equipo.

## **Asignación IP por DHCP**

Una vez haya accedido al dispositivo, para la asignación de IP vía DHCP active dicha opción mediante la casilla indicada como **DHCP**. Los campos de configuración **Dirección, Máscara de red** y **Puerta de enlace** quedarán bloqueados.

## *SOFTWARE PC*

Una vez conectado a la Red de Área Local (LAN), y configurada la dirección IP o en modo DHCP, el resto de la configuración, debe llevarse a cabo mediante sección **Modbus** del software IPSetup. Una vez configurado íntegramente el equipo, puede enviarle la configuración mediante el botón "**Configurar**".

#### **Protocolo de red**

El equipo puede conectarse al sistema maestro de comunicación mediante tres tipos de protocolo de red y a un puerto configurable (TCP, UDP, Modbus/ TCP).

#### **Configuración del puerto Serie**

Los parámetros de comunicación del bus serie son totalmente configurables, en cuanto a velocidad de transmisión (desde 1.2 kbps hasta 115.2 kbps), bits de datos (7 ó 8), paridad (sin, par o impar) y bit de stop (1 ó 2). Seleccionado el protocolo de comunicación Modbus/TCP, los bits de datos quedan configurados por defecto a 8.

#### **Información del dispositivo**

Conectado al equipo mediante IPSetup, en la parte superior se muestra la versión de firmware y la dirección máquina del dispositivo (la misma que la mostrada en la etiqueta lateral indeleble).

#### **Salvar los cambios**

Realizada cualquier modificación de los apartados anteriores, es necesario guardar la infomación mediante la opción "**Configurar**". En caso de querer volver a la configuración de defecto, seleccione "**Load default**".

#### **Configuración protocolos de red**

#### **Protocolo TCP**

En la pila de protocolos [TCP/IP,](http://es.wikipedia.org/wiki/TCP/IP) TCP es la capa intermedia entre el [protocolo de internet](http://es.wikipedia.org/wiki/Protocolo_de_internet) (IP) y la [aplicación.](http://es.wikipedia.org/wiki/Aplicaci%C3%B3n_%28inform%C3%A1tica%29) Habitualmente, las aplicaciones necesitan que la comunicación sea fiable y, dado que la capa IP aporta un servicio de datagramas no fiable (sin confirmación), TCP añade las funciones necesarias para prestar un servicio que permita que la comunicación entre dos sistemas se efectúe libre de errores, sin pérdidas y con seguridad.

- **Protocolo**: Modo TCP
- Puerto: Número de puerto TCP destino

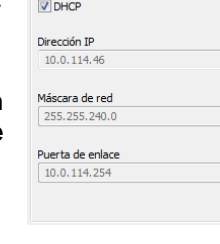

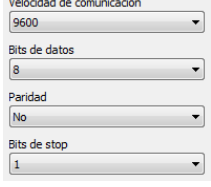

Información

MAC: 00:0a:00:00:00:02 Version: 1.0 Beta

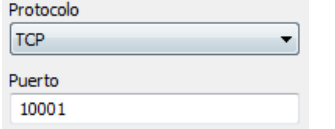

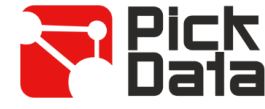

Dirección

MAC

Red

Máscara de red  $255.255.240$ Puerta de enlace  $0.0.0$ Configura

Configurar IP desde MAC

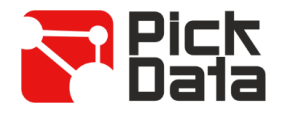

#### **Protocolo Modbus/TCP**

Modbus/TCP es una variante o extensión del protocolo Modbus® que permite utilizarlo sobre la capa de transporte TCP/IP. De este modo, Modbus/TCP puede utilizarse en a través de Redes de Área Local o Internet. Este fue uno de los objetivos que motivó su desarrollo (la especificación del protocolo se ha remitido a la IETF = Internet Engineering Task Force).

- **Protocol**: Modo Modbus/TCP
- **Port**: Número de puerto fijo 502

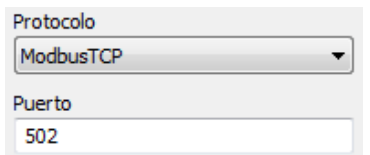

#### **Tx Delay Rx Time**

El conversor Bridge NET dispone de dos parámetros de comunicación, para el control de las tramas Modbus, en el bus RS485.

- **Tx Delay**: retardo adicional en bus serie RS
- **Rx Time**: tiempo máximo de espera en bus

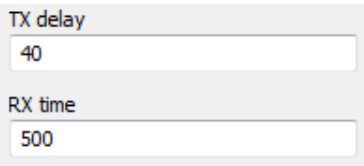

### *INSTALACIÓN*

**Bridge NET** el equipo debe conectarse a un circuito de alimentación protegido con fusibles tipo gl según IEC 269 o tipo M, con valores comprendidos entre 0,5 y 1A.

**Bridge NET** debe estar provisto de un interruptor magnetotérmico, o equivalente, para poder desconectar el equipo de la red de alimentación. La sección mínima del cable de alimentación será de 1 mm<sup>2</sup> .

**Bridge NET** ha sido diseñado para montaje mural mediante adhesivo industrial.

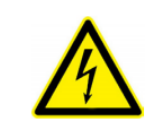

#### **IMPORTANTE**

Tener en cuenta que con el equipo conectado, los bornes pueden ser peligrosos al tacto, y la apertura de cubiertas o eliminación de elementos puede dar acceso a partes peligrosas al tacto. El equipo no debe ser utilizado hasta que haya finalizado por completo su instalación.

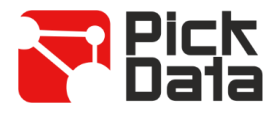

## *CONEXIONES Y LEDS*

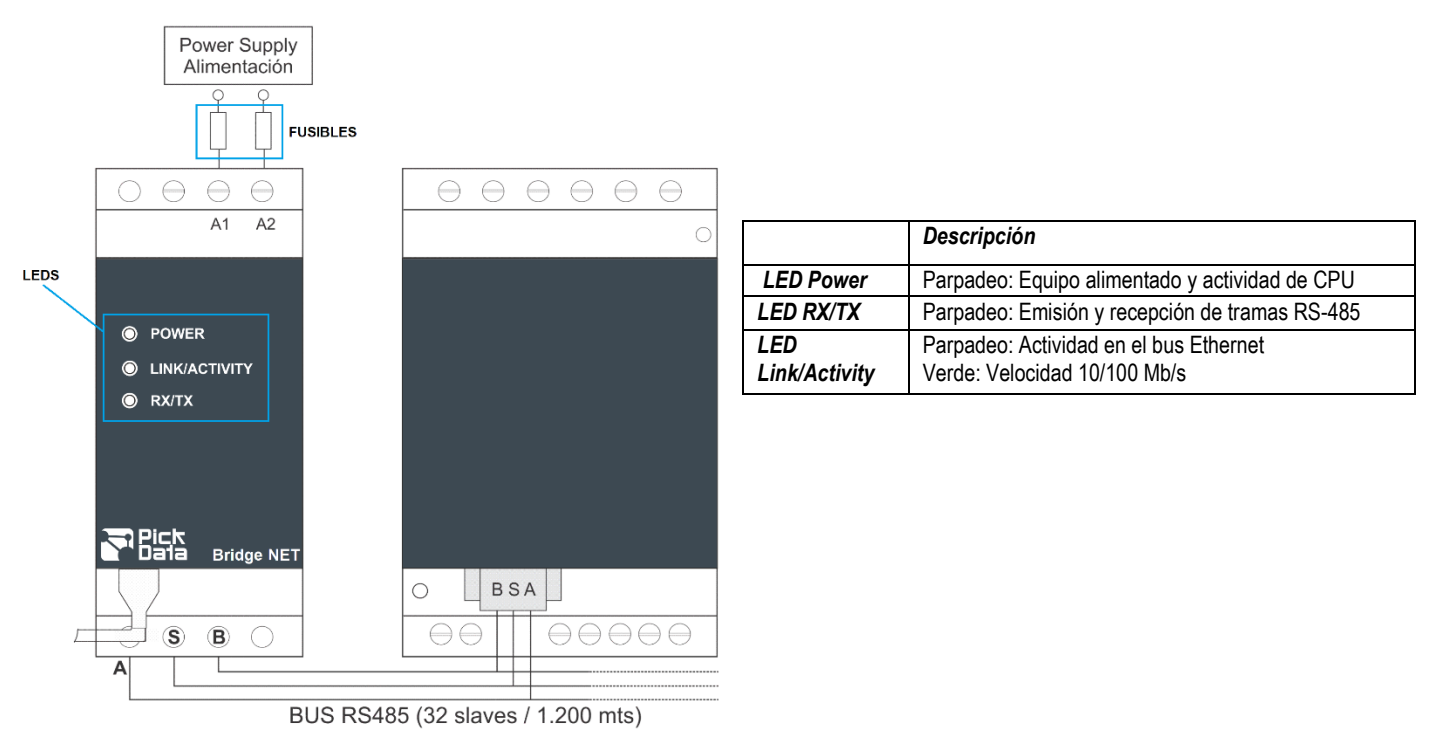

## *PRECAUCIONES DE SEGURIDAD*

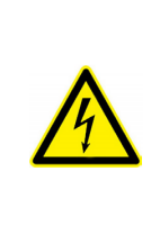

#### **PELIGRO**

Indica advertencia de algún riesgo del cual pueden derivarse daños personales o materiales debido a una manipulación o instalación incorrecta del equipo. En particular, la manipulación bajo tensión puede producir la muerte o lesiones graves por electrocución al personal que lo manipula. Una instalación o mantenimiento defectuoso comporta además riesgo de incendio. Lea detenidamente el manual antes de conectar el equipo. Siga todas las instrucciones de instalación y mantenimiento del equipo, a lo largo de la vida del mismo. En particular, respete las normas de instalación indicadas en el Código Eléctrico Nacional.

## *LIMITACIÓN DE RESPONSABILIDAD*

PickData, SL se reserva el derecho de realizar modificaciones, sin previo aviso, del dispositivo o a las especificaciones del equipo, expuestas en el presente manual de instrucciones.

PickData, SL pone a disposición de sus clientes, las últimas versiones de las especificaciones de los dispositivos y los manuales más actualizados en su página Web.

## *MANTENIMIENTO Y SERVICIO TÉCNICO*

El equipo no requiere mantenimiento. En caso de cualquier duda de funcionamiento o avería del equipo contactar con el servicio técnico de PickData, SL

> **PickData, SL - Servicio de Asistencia Técnica** Calle Innovació, 3 08232 – Viladecavalls (Barcelona), ESPAÑA Tel: (34) 935 117 505 (España) Email: [sat@pickdata.net](mailto:sat@pickdata.net)